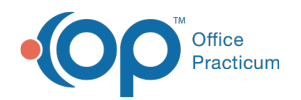

# Patient Chart: Developmental Milestones

Last Modified on 09/14/2021 8:50 am EDT

Version 14.19

This window map article points out some of the important aspects of the window you're working with in OP but is not intended to be instructional. To learn about topics related to using this window, see the **Related Articles** section at the bottom of this page.

## About Patient Chart: Development (Developmental Milestones)

#### **Path: Clinical, Practice Management, or Billing tab > Patient Chart button > Development**

The Development tab lists the documented Developmental Milestones. Developmental Milestones can be documented in a narrative or graphic chronology.

푸 **Note**: Just like a paper chart, the electronic chart in OP contains personal health information and should be kept protected and confidential. Always close all windows on your screen and log out of OP when you are not at your workstation.

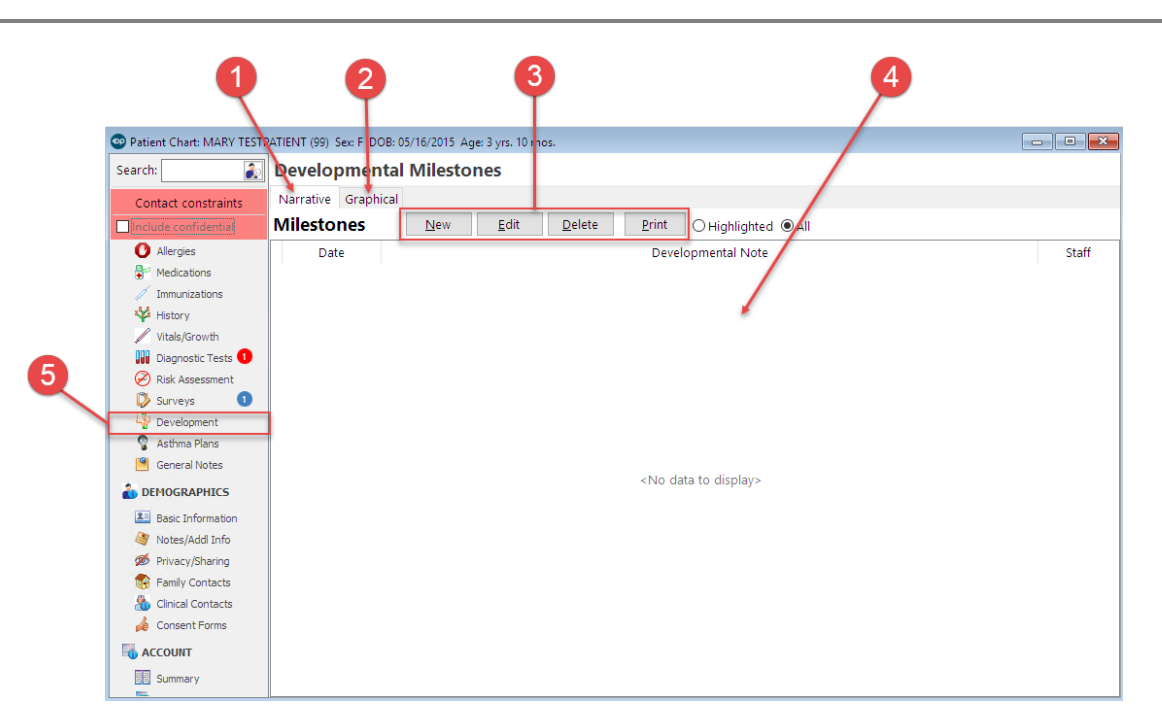

#### Patient Chart: Developmental Milestones Map

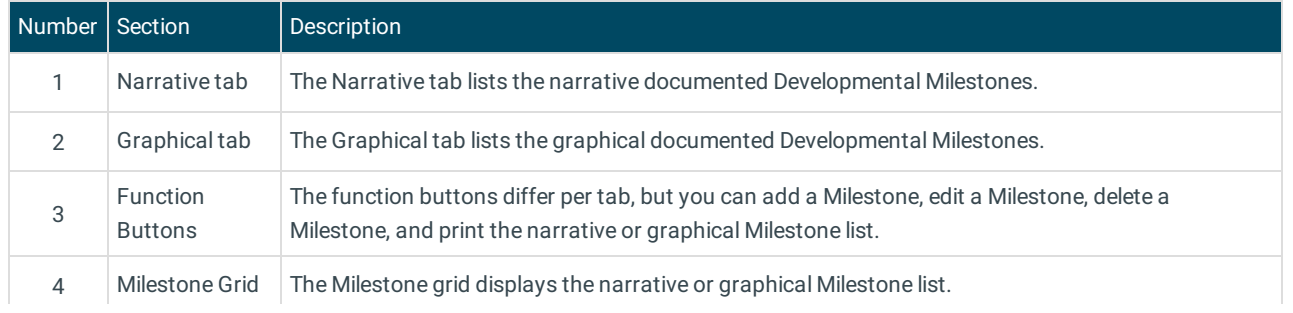

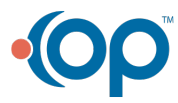

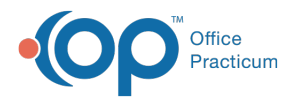

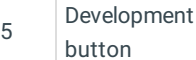

The **Development** button accesses the Developmental Milestones window in the patient's chart.

Version 14.10

Д

## About Patient Chart: Developmental Evaluation

#### **Path: Smart Toolbar > Chart button > Development tab**

The Patient Chart is the central point of access to all areas of a patient's complete Medical record. Use the Patient Chart to access and maintain patient records.

The Developmental Evaluation tab lists the documented developmental milestones. Developmental milestones can be documented in a narrative or graphic chronology.

**Note**: Just like a paper chart, the electronic chart in OP contains personal health information and should be kept protected and confidential. Always close all windows on your screen and log out of OP when you are not at your workstation.

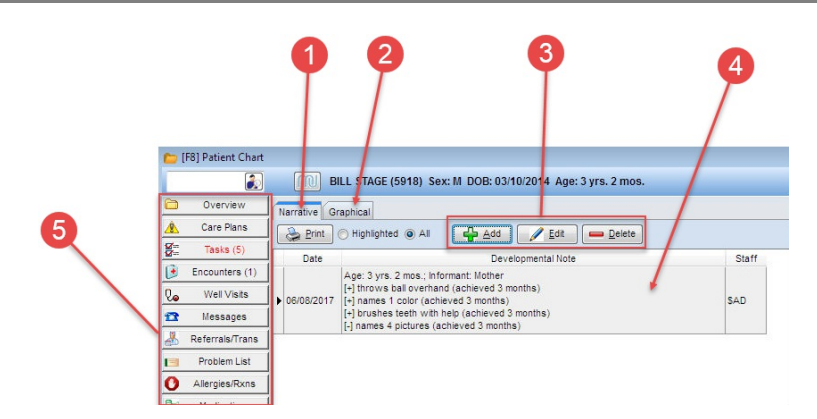

### Patient Chart: Developmental Evaluation Map

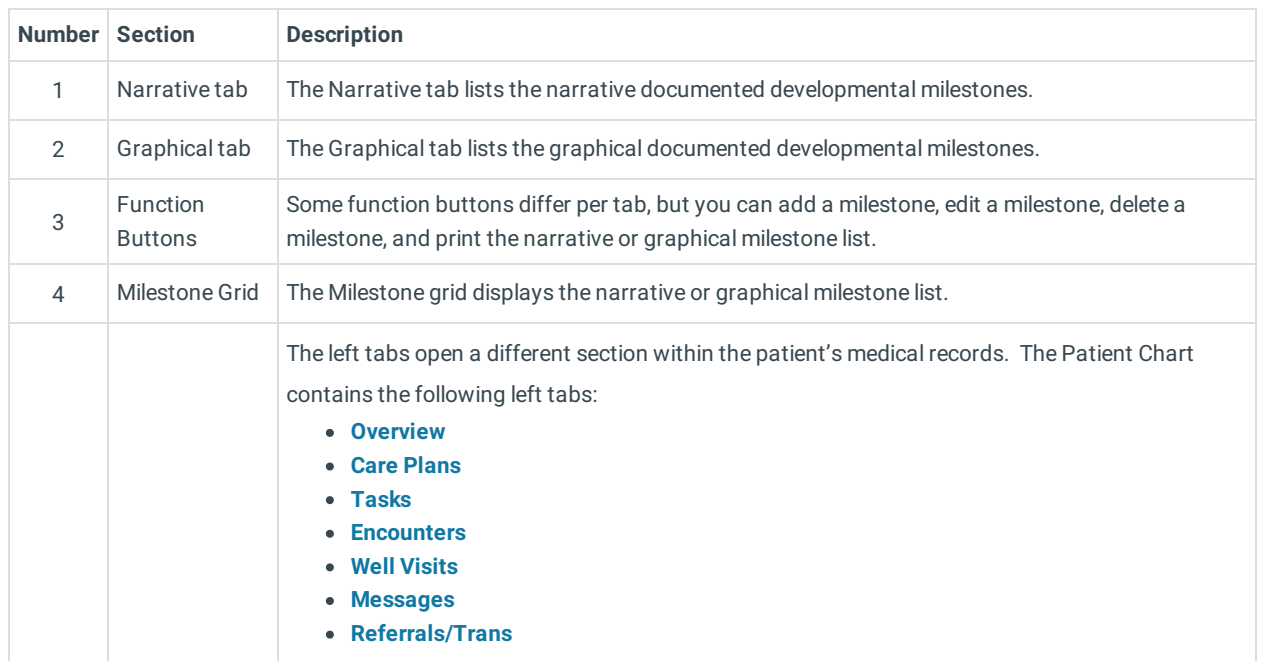

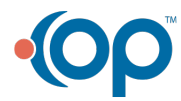

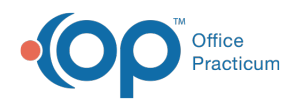

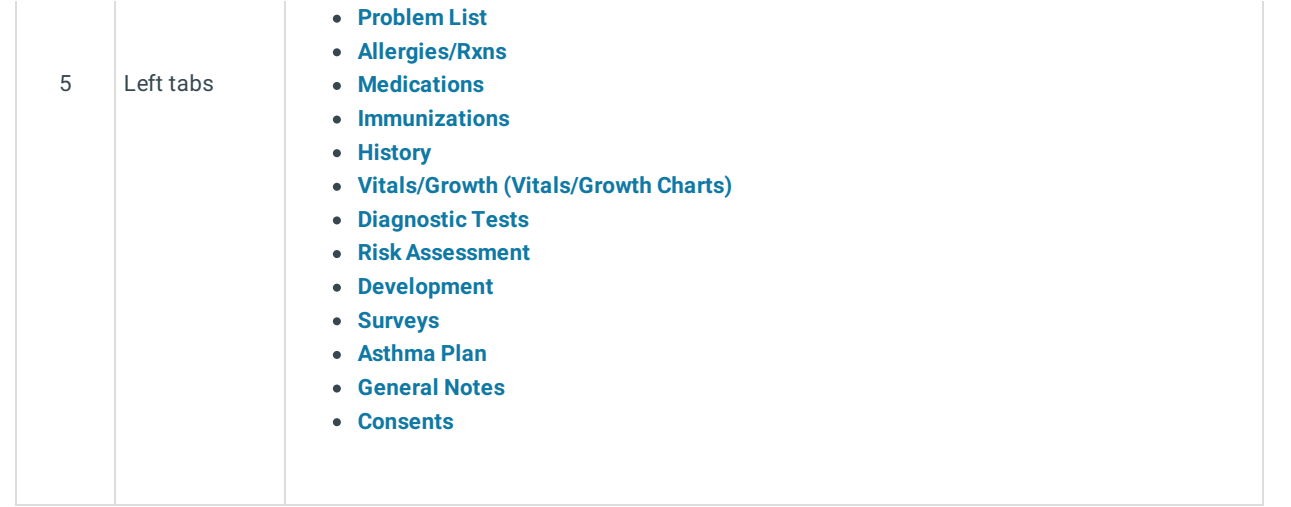

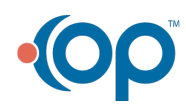